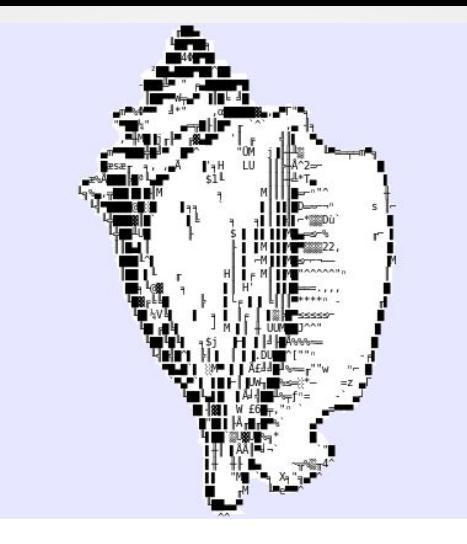

# **xonsh**

#### Make Python Your Shell

Anthony Scopatz **HubPy** 2015-11-12

# whoami

- Prof. Anthony Scopatz Nuclear Engineering Program, Mechanical Eng. Dept.
- Python Software Foundation Fellow
- Former Numfocus Board Member
- ERGS -<http://www.ergs.sc.edu>

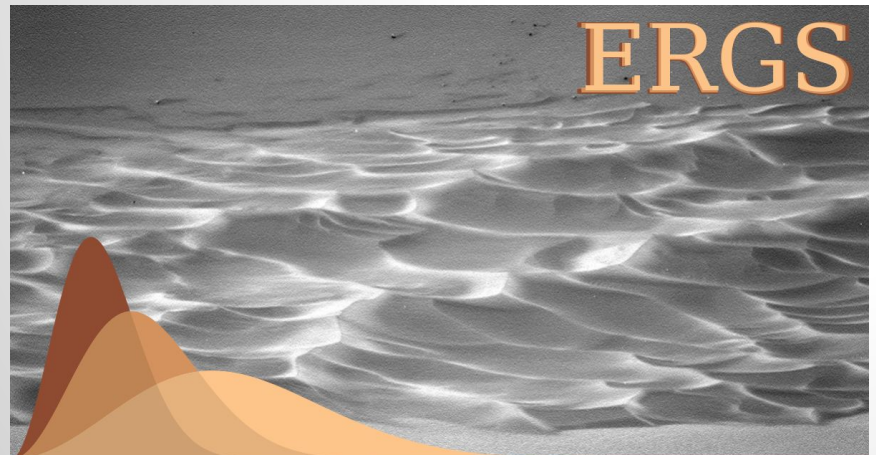

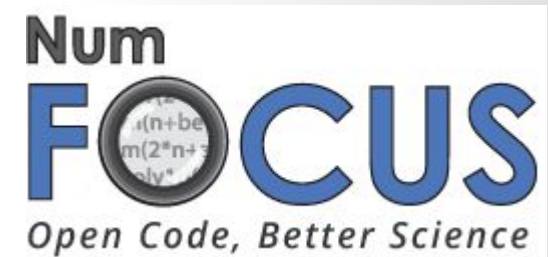

# **what is xonsh**

#### **Features include:**

- Naturally typed environment variables
- Inherits the environment from BASH
- Uses BASH completion for subprocess commands
- Regular expression filename globbing
- Its own PLY-based lexer and parser
- xonsh code parses into a Python AST
- You can do all the normal Python things, like arithmetic and importing
- Captured and uncaptured subprocesses
- Pipes, redirection, and non-blocking subprocess syntax support
- Help and superhelp with ? and ??
- Command aliasing
- Optional fish-like, prompt-toolkit based interface
- Rich history
- Color prompts
- Low system overhead

<http://xonsh.org>

# **but why**

#### **O'REILLY\***

# Effective Computation<br>in Physies

Anthony Scopatz & Kathryn D. Huff

FIELD GUIDE TO RESEARCH<br>WITH PYTHON

● conceptualization, best(python, bash)

- conceptualization, best (python, bash)
- investigation into particulars

- conceptualization, best(python, bash)
- investigation into particulars
- moral compulsion to act

- conceptualization, best(python, bash)
- investigation into particulars
- moral compulsion to act

anger

- conceptualization, best(python, bash)
- investigation into particulars
- moral compulsion to act

- anger
- regret

- conceptualization, best(python, bash)
- investigation into particulars
- moral compulsion to act

- anger
- regret
- acceptance

### **quotes**

"Just stumbled across xonsh by **@scopatz** -- holy cow it's amazing. I've never been so happy to rewrite a .rc file" - [@gilforsyth](https://twitter.com/gilforsyth)

"I've tweeted about Xonsh before, and finally spent a day using it exclusively. I must have it on ALL PLATFORMS now." - [@wbuthod](https://twitter.com/wbuthod)

["@pathogenomenick](https://twitter.com/pathogenomenick/) [@btnaughton](https://twitter.com/btnaughton/) [@lexnederbragt](https://twitter.com/lexnederbragt/) the dark wizardry o[f @scopatz](https://twitter.com/scopatz/) :-) check ou[t xonsh.org](http://t.co/aiLJ8Jx4bc)" -[@biochemistries](https://twitter.com/biochemistries)

# **syntactical hipstery tour**

# **how does it work**

Traditional language phases

- lexer (ply)
- parser (ply)
- syntax tree transformation (xonsh)
- compiler (python)
- execution (python)

#### **lexer**

#### This is trickier than you'd think, because Python is not whitespace sensitive inside of expressions, but subprocess commands are:

$$
\begin{array}{r}\n\text{S} \quad 1\text{s} \quad -1 \\
\text{S} \quad 1\text{s} \quad -1 \\
\text{S} \quad 1\text{s} -1\n\end{array}
$$

#### **parser**

#### Uses yacc to assemble a xonsh AST built out of only Python AST nodes.

Let's xonsh use Python's  $exec() & eval()$ .

BASH-isms are translated into calls to functions that are shoved into builtins.

### **syntax tree transformation**

To help resolve ambiguity,  $\text{ls}$  -1, xonsh safely *attempts* a context sensitive parsing.

### **syntax tree transformation**

To help resolve ambiguity,  $\text{ls}$  -1, xonsh safely *attempts* a context sensitive parsing.

If the leftmost name is not found in the Python context and the line can be parsed in subprocess mode, the line is wrapped in  $\varsigma$  [].

### **syntax tree transformation**

To help resolve ambiguity,  $\text{ls}$  -1, xonsh safely *attempts* a context sensitive parsing.

If the leftmost name is not found in the Python context and the line can be parsed in subprocess mode, the line is wrapped in  $\varsigma$  [].

Totally avoidable via  $\frac{1}{5}$  (ls -1) and  $\frac{1}{5}$  [ls -

### **compile & exec**

#### These happen through the normal Python builtins. Nothing special.

# **dark wizardry**

# **install - <http://xonsh.org>**

#### **conda:**

\$ conda install -c scopatz xonsh

#### **pip:**

\$ pip install xonsh

**source:** Download the source [from github](https://github.com/scopatz/xonsh) ([zip file\)](https://github.com/scopatz/xonsh/archive/master.zip), then run the following from the source directory,

\$ python setup.py install

#### **and others!**

# **contribution welcome!**

questions?